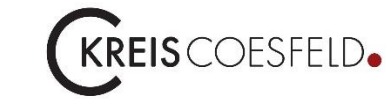

# **Anmeldung mit Servicekonto.NRW und eID beim Serviceportal Kreis Coesfeld und hohem Vertrauensniveau (Stork-Level 4)**

# Einleitung

Bevor Sie sich mit hohem Vertrauensniveau am Serviceportal des Kreis Coesfeld anmelden können, benötigen Sie einen Account beim [Servicekonto.NRW.](https://servicekonto.nrw/) Nach, oder während der Registrierung aktiven Sie bitte die Postkorb Funktionalität Ihres Servicekonto.NRW. Dies ist ein einmaliger Vorgang. Selbst bei Umzug, reicht es, dass Sie über Ihre eID Funktion lediglich die neuen Adressdaten im Servicekonto.NRW aktualisieren.

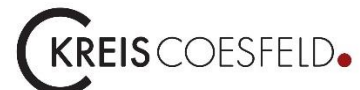

# **Anmeldung** mit Servicekonto.NRW und eID beim **Serviceportal Kreis Coesfeld** und hohem Vertrauensniveau (Stork-Level 4)

# Inhaltsverzeichnis

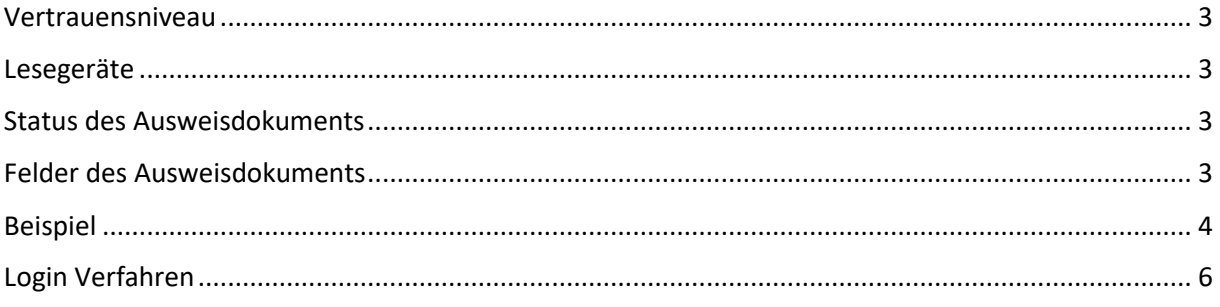

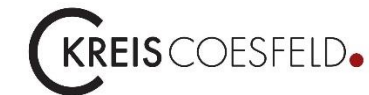

# **Anmeldung mit Servicekonto.NRW und eID beim Serviceportal Kreis Coesfeld und hohem Vertrauensniveau (Stork-Level 4)**

# <span id="page-2-0"></span>Vertrauensniveau

Das Servicekonto.NRW verfügt über verschiedene Vertrauensstufen von schwach (Stork-Level 1 = Benutzername / Kennwort) bis hoch (Stork-Level 4 = eID). Lediglich bei hoher Vertrauensstufe ersetzt die eID in Anträgen Ihre persönliche Unterschrift. Sie müssen daher einmalig die eID Funktion aktivieren. Dies geschieht mittels einer initialen Transport-PIN. Nach deren Eingabe vergeben Sie sich durch zweimalige Eingabe eine persönliche 6-stellige PIN zur CAN (**C**ard**A**ccess**N**umber).

# <span id="page-2-1"></span>Lesegeräte

Falls Sie über kein kompatibles Kartenlesegerät verfügen, können Sie auch Ihr Smartphone (Android / iOS) als Lesegerät benutzen oder Sie schauen [hier](https://www.ausweisapp.bund.de/kompatible-kartenleser) nach einem kompatiblen Lesegerät. Zur Nutzung des Smartphones als Lesegerät, muss dieses über NFC (**N**ear **F**ield **C**ommunication) verfügen. Laden Sie sich hierzu aus dem PlayStore / AppStore die **AusweisApp2 des Bundes**. Koppeln Sie nun, Ihre AusweisApp2 des Smartphone mittels Bluetooth mit Ihrem Rechner / Notebook über den Menüpunkt "Koppelung". Nun dient Ihr Smartphone als Lesegerät. Die PIN Eingabe erfolgt nun auch am Smartphone, halten Sie dazu Ihren Ausweis an das Gerät.

# <span id="page-2-2"></span>Status des Ausweisdokuments

Je nach dem, wann Ihr Ausweis ausgestellt wurde, ist der Auslieferungszustand Ihrer eID aktiv oder nicht. So musste bei Ausweisen, die vor 2017 ausgegeben wurden, die eID explizit aktiviert werden. Wenn Sie damals im Bürgerbüro dies nicht getan haben, so ist Ihre eID aktuell deaktiviert. Bei Ausweisen die nach 2017 ausgegeben wurden, hat der Gesetzgeber das Verfahren geändert. Bei diesen Ausweisen, ist die eID Funktionalität immer aktiv und Sie müssen, wenn Sie diese nicht wollen, dem explizit beim Bürgerbüro widersprechen. Sie können über die Website [https://www.pin](https://www.pin-ruecksetzbrief-bestellen.de/)[ruecksetzbrief-bestellen.de/](https://www.pin-ruecksetzbrief-bestellen.de/) per **PostIdent** immer eine neue Initiale Transport PIN als Brief bestellen und so die eID Ihres Ausweises aktivieren oder re-aktivieren (zurücksetzen) wenn Sie Ihre PIN vergessen haben.

# <span id="page-2-3"></span>Felder des Ausweisdokuments

Dasselbe gilt für Merkmale (Felder) des Ausweises, je nach Ausgabe Zeitpunkt können Angaben enthalten sein oder nicht. So wurde z.B. das Feld DG10 = Staatsangehörigkeit in Ausweisen vor 2019 nicht eingebracht und kann somit aus Ausweisen die vor 2019 ausgegeben wurde auch nicht ausgelesen werden.

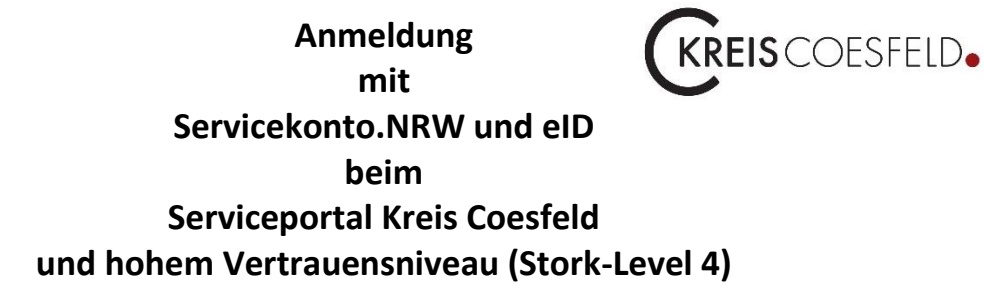

# <span id="page-3-0"></span>Beispiel

Wenn Sie eine Dienstleistung beim Kreis betreten, kann es sein, dass sie Anträge wie folgt sehen. Hier ist eine rechtssichere Identifizierung von Ihnen per Gesetz verpflichtend vorgeschrieben. Heißt Sie müssen Sie bei einer solchen Dienstleistung mit Ihrem Personalausweis / elektronischem Aufenthaltstitel über das Servicekonto.NRW identifizieren, um diesen Antrag stellen zu können.

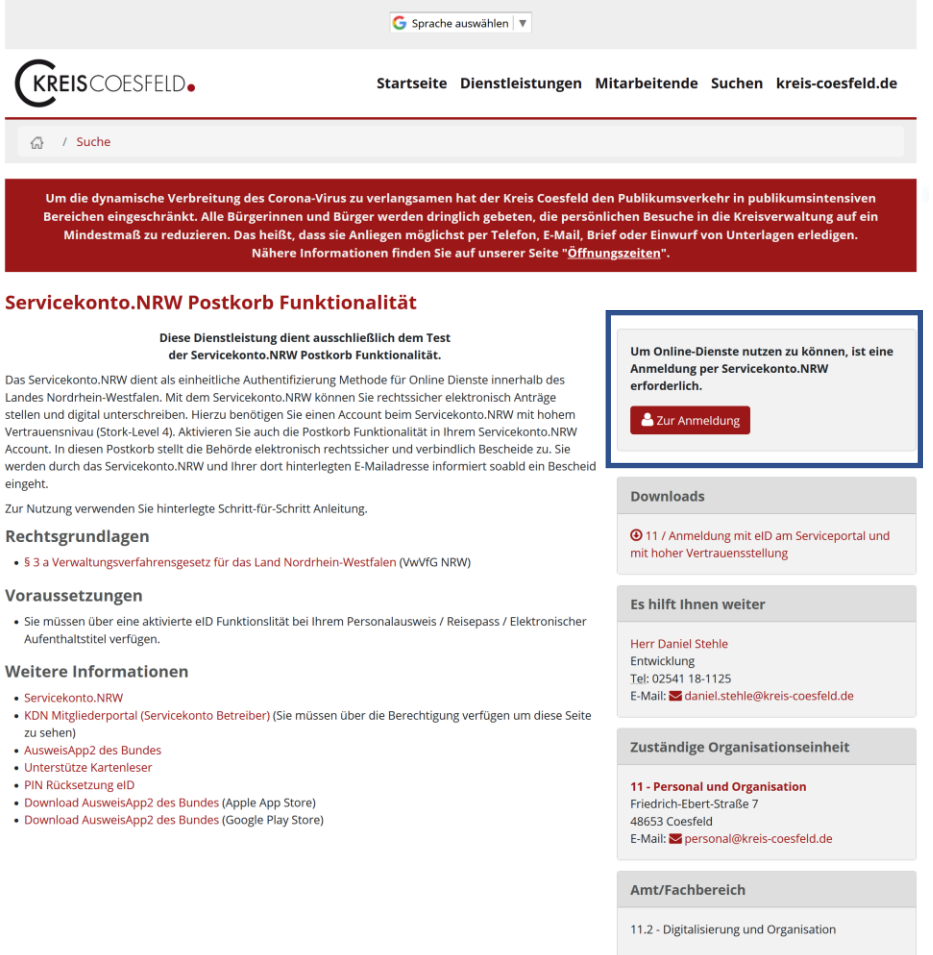

*Abbildung 1 Nicht angemeldet*

## **Anmeldung**  KREIS COESFELD. **mit Servicekonto.NRW und eID beim Serviceportal Kreis Coesfeld und hohem Vertrauensniveau (Stork-Level 4)**

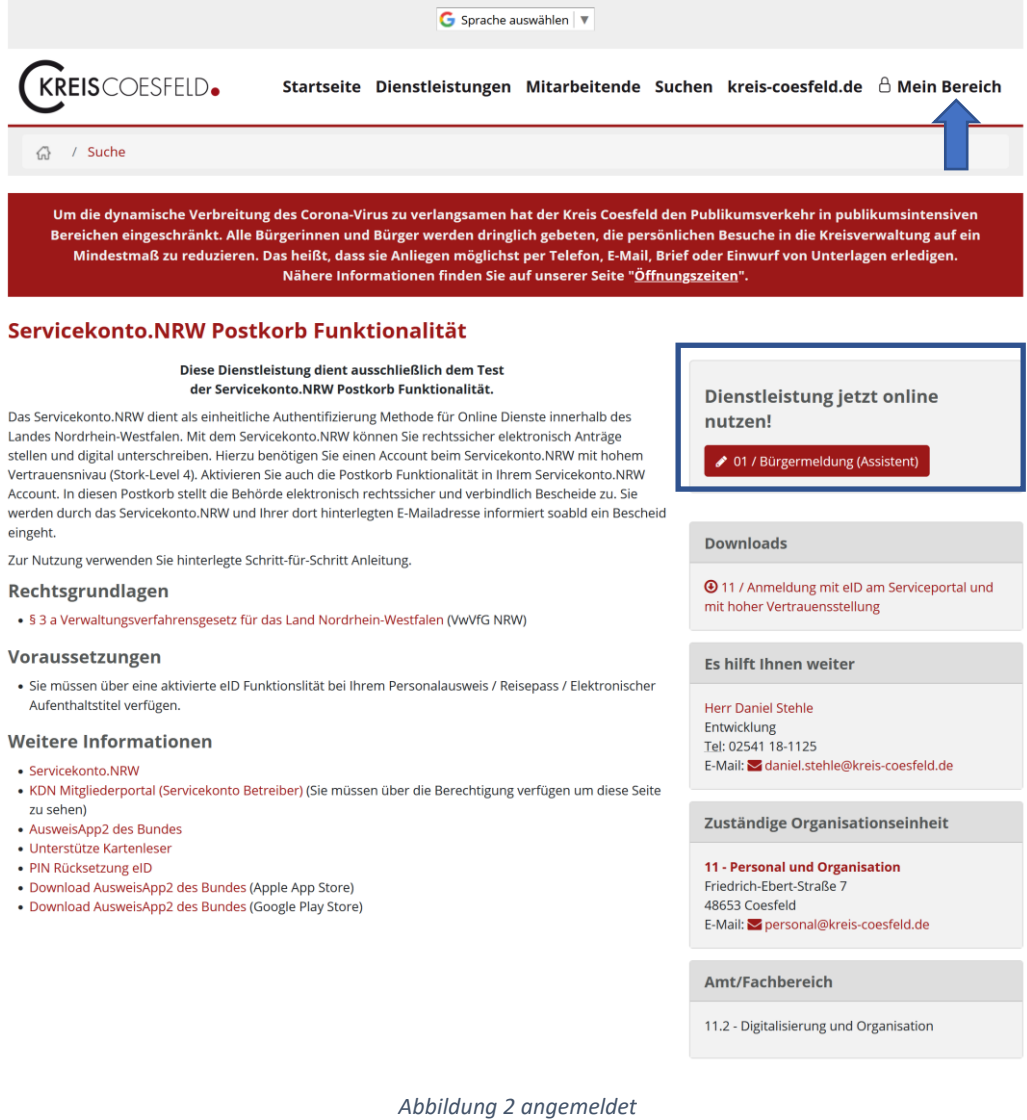

 $\ddot{\phantom{0}}$ .  $\cdot$ 

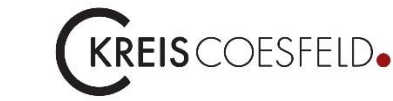

# **Anmeldung** mit Servicekonto.NRW und eID heim **Serviceportal Kreis Coesfeld** und hohem Vertrauensniveau (Stork-Level 4)

# <span id="page-5-0"></span>Login Verfahren

Klicken Sie entweder

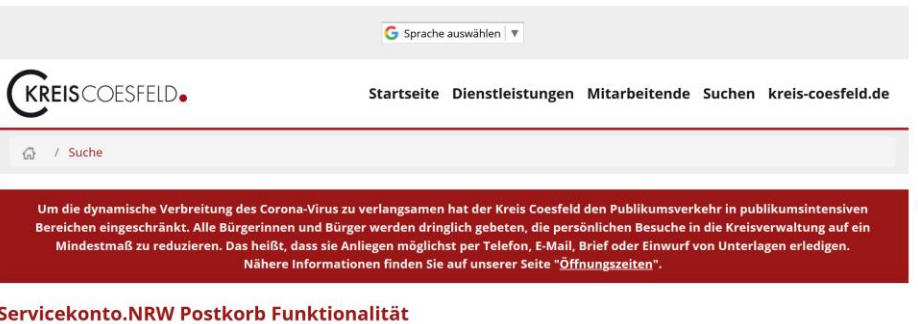

#### Diese Dienstleistung dient ausschließlich dem Test der Servicekonto.NRW Postkorb Funktionalität.

Das Servicekonto.NRW dient als einheitliche Authentifizierung Methode für Online Dienste innerhalb des Usa Service Monthlini Westfalen. Mit dem Servicekonto. NRW können Sie rechtssicher elektronisch Anträge<br>Landes Nordrhein-Westfalen. Mit dem Servicekonto. NRW können Sie rechtssicher elektronisch Anträge<br>stellen und digital Vertrauensnivau (Stork-Level 4). Aktivieren Sie auch die Postkorb Funktionalität in Ihrem Servicekonto.NRW<br>Account. In diesen Postkorb stellt die Behörde elektronisch rechtssicher und verbindlich Bescheide zu. Sie

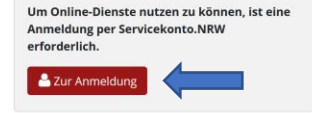

### Oder im Footer (Fußbereich) auf Login

#### Willkommen im Serviceportal des Kreises Coesfeld!

#### Liebe Bürgerinnen und Bürger,

die Kreisverwaltung Coesfeld bietet Ihnen viele Dienstleistungen. So können Sie bei uns Ihr Auto mit oder ohne Wunschkennzeichen anmelden, einen Schwerbehindertenausweis, Elterngeld oder BAföG beantragen und viele weitere Leistungen in Anspruch nehmen.

Mit dem Serviceportal des Kreises Coesfeld bieten wir Ihnen die Möglichkeit sich über Themenbereiche, Dienstleistungen. Servicezeiten und für Sie zuständige Kontaktpersonen zu informieren. Zu den Dienstleistungen können Sie auch Formulare und Hinweise herunterladen.

In Zukunft wird dieses Serviceportal weiter ausgebaut, um Ihnen mehr Möglichkeiten online zur Verfügung zu stellen. So sollen z.B. Zug um Zug immer mehr Dienstleistungen online beantragt werden können und durch die Einrichtung eines Bürgerkontos mit Postkorbfunktion sollen Sie rechtsicher und verschlüsselt direkt mit Ihrer/Ihrem zuständigen Mitarbeiter/in kommunizieren können.

Die hier angebotenen Dienste stehen Ihnen rund um die Uhr (24 Stunden / 7 Tage) zur Verfügung. lhr.

Dr. Christian Schulze Pellengahr Landrat

#### **Aktuelles** Pressemeldungen<br>Amtsblatt Ausschreibungen Stellenangebote Bekanntmachungen (BlmSchG)

Publikationen<br>Veranstaltungen

### **Politik**

Strategische Ziele<br>Wahlen<br>Abgeordnete in Parlamenten

#### **Kreisverwaltung** Anschrift | Telefon | Anfahrt Öffnungszeiten Omtangszenen<br>Organisation + Abteilungen<br>Ausbildung Kreisrecht Haushalt + Finanzen Anregungen + Hinweise

#### Kreisportrait

Geschichte Städte + Gemeinden Wappen<br>Zahlen + Daten + Fakten Presselandschaft r resseranuschaft<br>Partner des Kreises Coesfeld<br>Verkehrsraum Abgeordnete in Parlamenten

**Themen + Projekte** Auto + Verkehr Bauen + Wohnen Bildung + Schulen<br>Energie + Klima Flüchtlinge + Integration, Ausländer Kinder, Jugend + Familie<br>Kinder, Jugend + Familie<br>Kommunale Datenbank (KoDat.Coe) Kreisentwicklung Kunst, Kultur + Freizeit<br>Geoinformation + Kataster Soziales + Jobcenter Umwelt + Natur

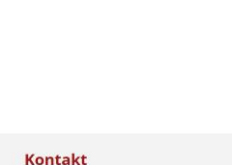

# Kreis Coesfeld<br>Friedrich-Ebert-Str. 7<br>48653 Coesfeld

#### $0.0254118-0$ → 02541 18-9999

 $\blacksquare$  Kontakt

### **A** Kreiskarte

Serviceportal Q Suchen Dienstleistungen  $\bigoplus$  Login

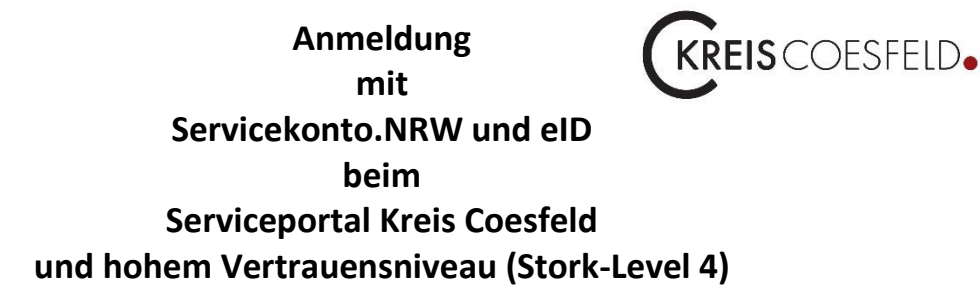

In beiden Fällen gelangen Sie zu dieser Seite.

### **Anmelden**

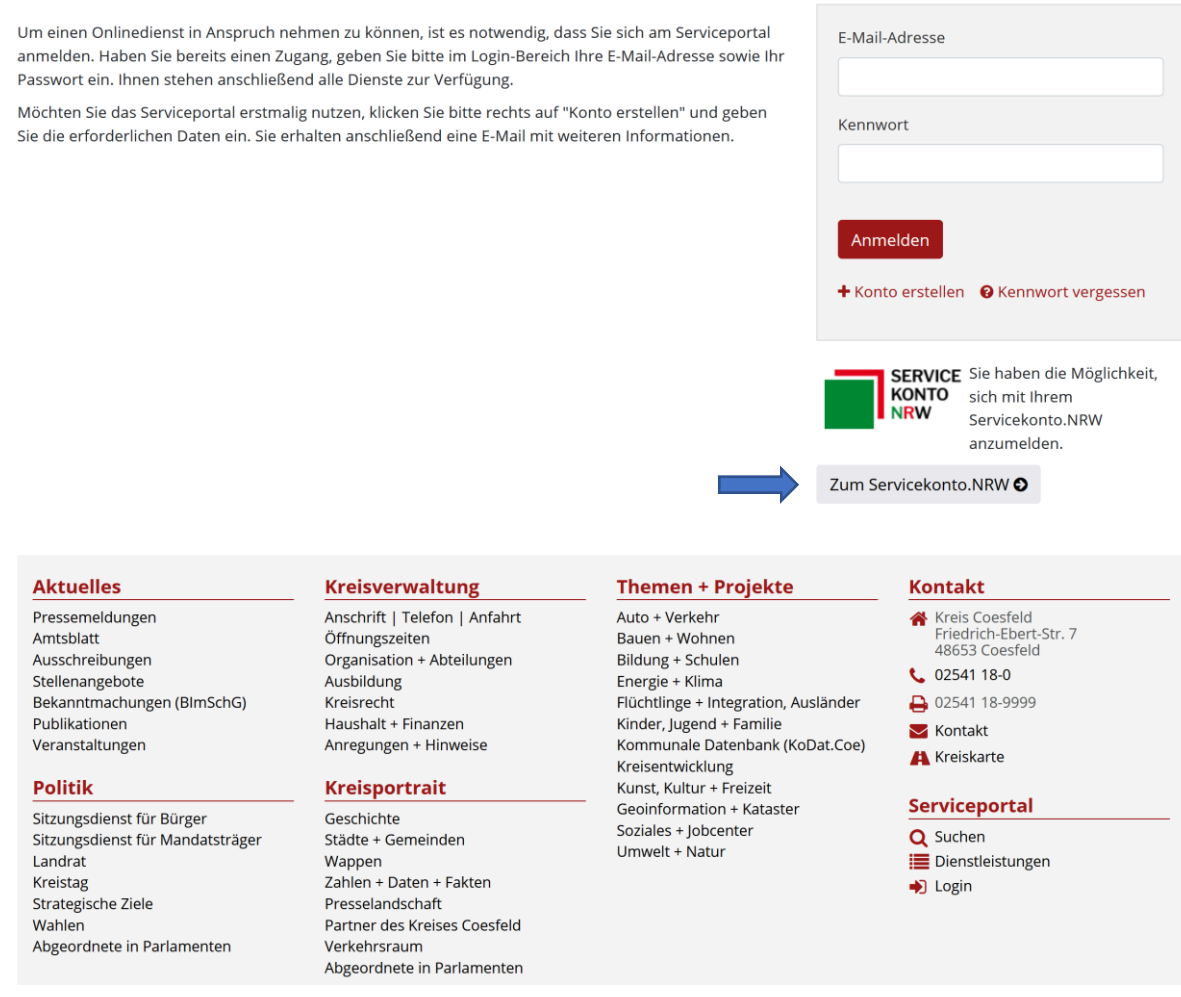

Klicken Sie hier nun auf "Zum Servicekonto.NRW". Sie werden weitergeleitet zur Website des Servicekonto.NRW

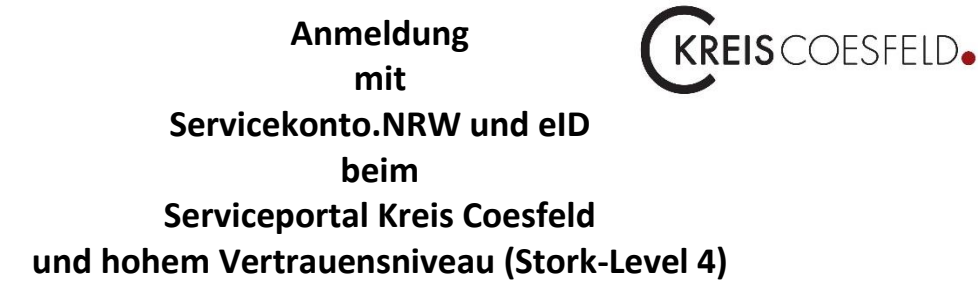

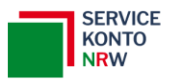

**Technischer Support** ⊠ service@kdn.de

╋

## Melden Sie sich hier an

## Sie haben noch kein Servicekonto?

Jetzt registrieren

Melden Sie sich hier mit Ihrem persönlichen Servicekonto an, um sich gegenüber der Behörde, dessen Online-Dienste Sie nutzen möchten, einfach und sicher zu authentifizieren.

Nach erfolgreicher Anmeldung werden Sie automatisch auf die Seite zurückgeleitet, von der Sie gekommen sind.

Weitere Informationen zum Servicekonto.NRW finden Sie hier.

Anmelden mit Benutzername und Passwort

Anmelden mit der Online-Ausweisfunktion

Anmelden mit dem Servicekonto.Pass

Anmelden mit anderem deutschen Nutzerkonto

Klappen Sie hier nun den Plus Punkt auf, es erscheint die folgende

## **Anmeldung EIS** COESFELD. mit Servicekonto.NRW und eID heim **Serviceportal Kreis Coesfeld** und hohem Vertrauensniveau (Stork-Level 4)

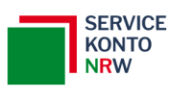

**Technischer Support** ⊠ service@kdn.de

## Melden Sie sich hier an

Melden Sie sich hier mit Ihrem persönlichen Servicekonto an, um sich gegenüber der Behörde, dessen Online-Dienste Sie nutzen möchten, einfach und sicher zu authentifizieren.

Nach erfolgreicher Anmeldung werden Sie automatisch auf die Seite zurückgeleitet, von der Sie gekommen sind.

## Sie haben noch kein Servicekonto?

Jetzt registrieren

Weitere Informationen zum Servicekonto.NRW finden Sie hier.

### **Anmelden mit Benutzername und Passwort**

### **Anmelden mit der Online-Ausweisfunktion**

Melden Sie sich hier direkt mit der Online-Ausweisfunktion an, ohne dass Sie Ihren Benutzernamen oder Ihr Passwort eingeben müssen. Bitte beachten Sie, dass dies nur möglich ist, wenn Sie sich zuvor mit Ihrem Ausweis (neuer Personalausweis / elektronischer Aufenthaltstitel / elD-Karte) am Servicekonto.NRW registriert haben.

Damit Sie sich mit Ihrem Ausweis anmelden können, muss die Online-Ausweisfunktion des Ausweis aktiviert sein. Sie benötigen Ihre sechsstellige PIN und ein geeignetes Smartphone oder Kartenlesegerät. Zusätzlich muss auf Ihrem Smartphone bzw. Ihrem Computer die AusweisApp2 installiert und gestartet sein.

Sie können die AusweisApp2 unter www.ausweisapp.bund.de/ausweisapp2/ kostenlos herunterladen und finden hier weiterführende Informationen.

Ihre persönlichen Daten im Servicekonto.NRW werden bei der Anmeldung automatisch mit den Daten aus Ihrem Ausweis aktualisiert.

Anmelden

Anmelden mit dem Servicekonto.Pass

Anmelden mit anderem deutschen Nutzerkonto

Sollte der Button "Grau" sein, so ist die AusweisApp2 des Bundes auf Ihrem Rechner nicht gestartet. Sollte Sie gestartet sein, so sehen unten rechts neben der Windows Uhr ein Symbol der AusweisApp2.

Stand: 31.01.2023

## **Anmeldung**  KREIS COESFELD. **mit Servicekonto.NRW und eID beim Serviceportal Kreis Coesfeld und hohem Vertrauensniveau (Stork-Level 4)**

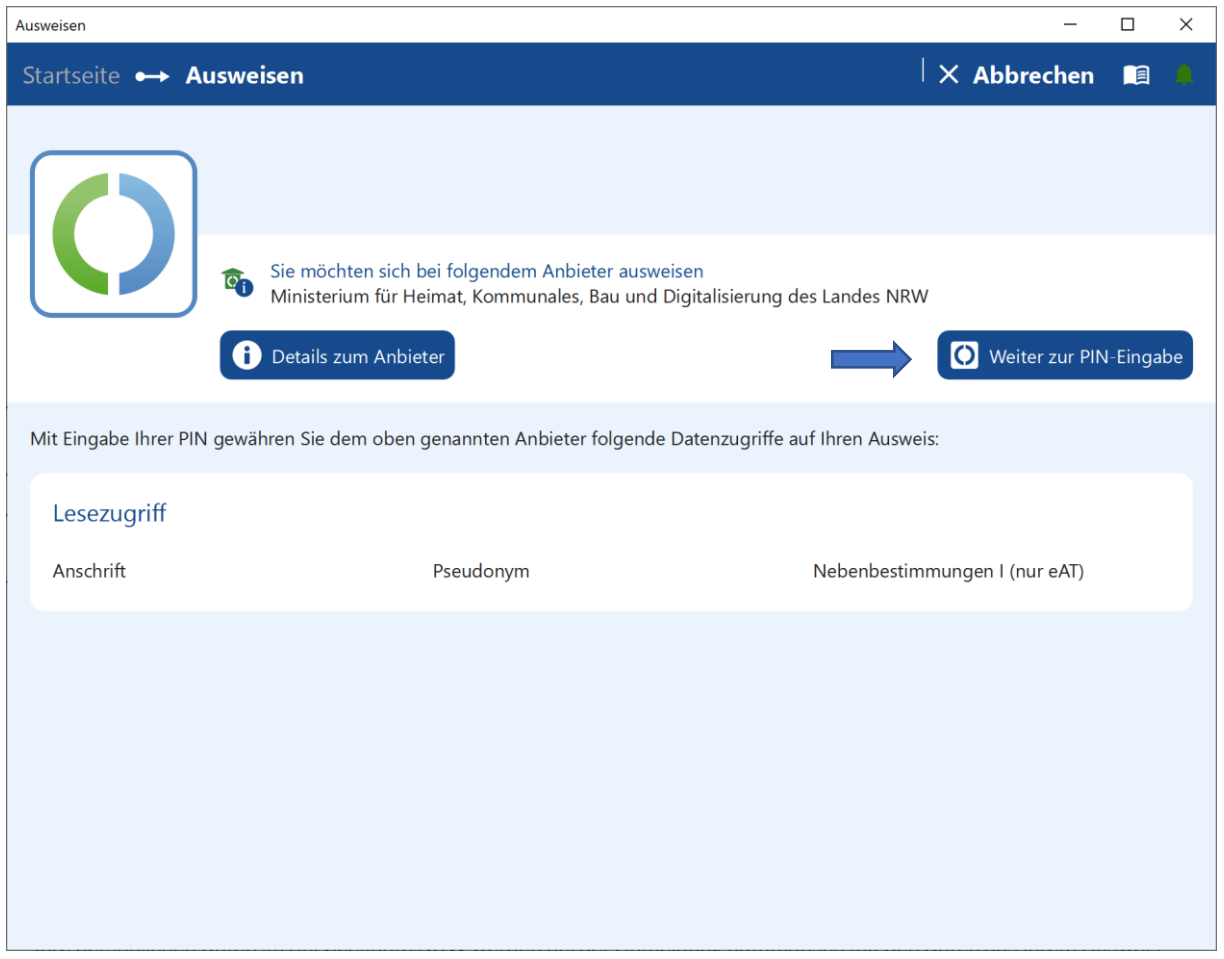

Wenn der Button "Grün" ist und Sie auf "Anmelden" klicken, startet automatisch die AusweisApp2 des Bundes. Hier sehen Sie den Initial Dialog. Klicken Sie auf "Weiter zur PIN Eingabe".

Nach dem Klick auf diesen Button, wird durch das Kartenlesegerät, der Bildschirm abgedunkelt und im Display des Kartenlesegerätes steht als Berechtigter "das Wirtschaftsministerium des Landes" als Betreiber und Zugriffsbrechtiger. Drücken Sie nun "Ok" auf dem Lesegerät.

Als nächstes zeigt das Display eine "Eingeschränkte Wiedererkennung" an. Hier werden Ihnen Felder angezeigt, die einmalig ausgelesen werden. Klicken Sie nun auch hier auf "Ok".

Nun geben Sie Ihre 6-stellige persönliche eID PIN ein und drücken dann auf "Ok". Ist die PIN korrekt, werden nun die Daten ausgelesen, dies sehen Sie an einem Fortschrittsbalken innerhalb der AusweisApp2.

Sie müssen keine Taste drücken, nach dem auslesen verschwindet die AusweisApp2 automatisch in den Hintergrund und Ihre Daten werden wie im nächsten Bild zu sehen angezeigt.

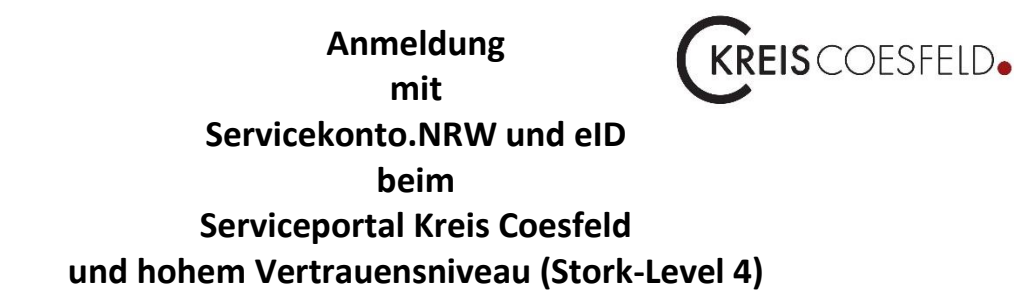

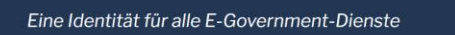

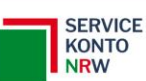

**Technischer Support** ⊠ service@kdn.de

### Zustimmung zur Datenübermittlung

Sie haben sich erfolgreich mit Ihrem Servicekonto.NRW authentifiziert und werden gleich zurückgeleitet!

Stimmen Sie hier der einmaligen Weitergabe Ihrer im Servicekonto.NRW hinterlegten Daten an das folgende Portal zu: https://serviceportal.kreis-coesfeld.de/c/portal/login/servicekonto

Wie wir Ihre persönlichen Daten schützen, können Sie in unserer Datenschutzerklärung nachlesen.

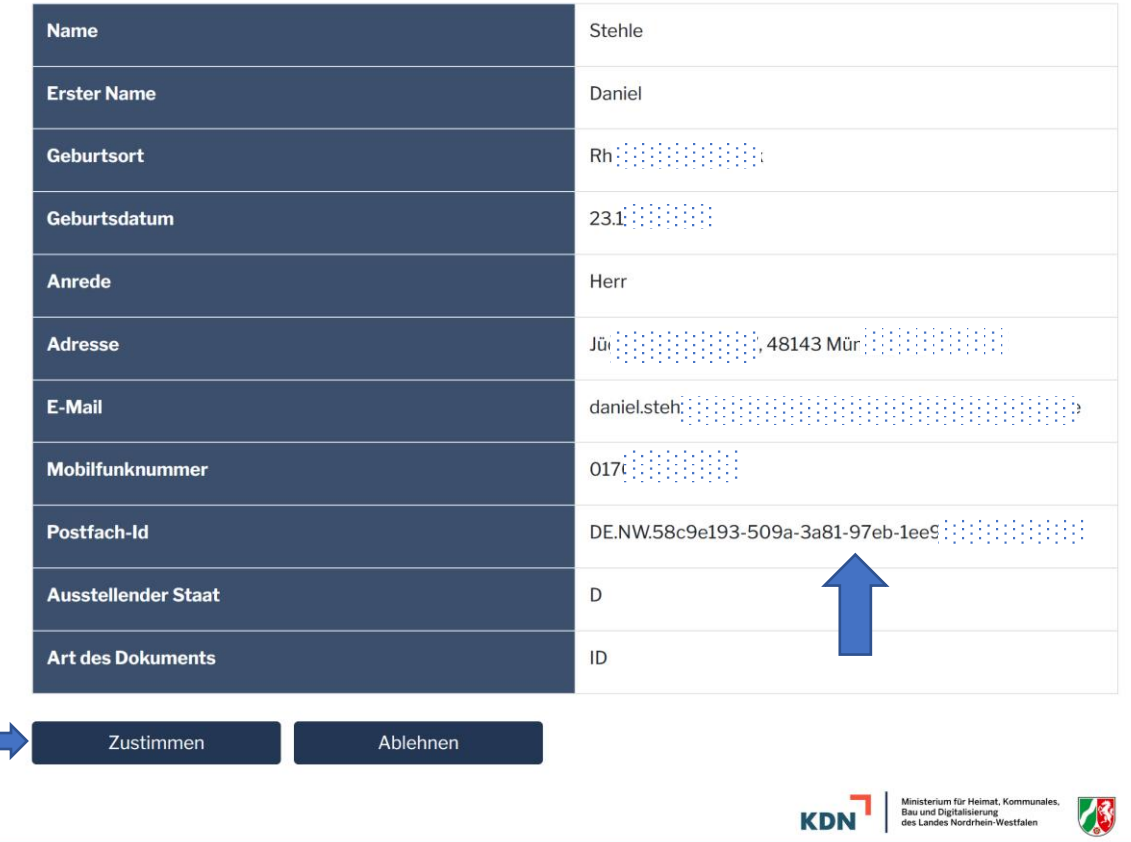

Klicken Sie hier nun auf "Zustimmen". Damit werden die ermittelten Daten an das Portal Konto des ServicePortal Kreis Coesfeld übermittelt.

Sie sehen hier auch bereits die ermittelte **PostkorbID** zu Ihrem Servicekonto.NRW. Diese wird von der Behörde benötigt um Ihnen rechtssicher ohne Unterschrift Dokumente zuzustellen.

Mit Klick auf "Zustimmen" werden Sie wieder zurückgeleitet zum Serviceportal des Kreis Coesfeld.

## **Anmeldung**  KREISCOESFELD. **mit Servicekonto.NRW und eID beim Serviceportal Kreis Coesfeld und hohem Vertrauensniveau (Stork-Level 4)**

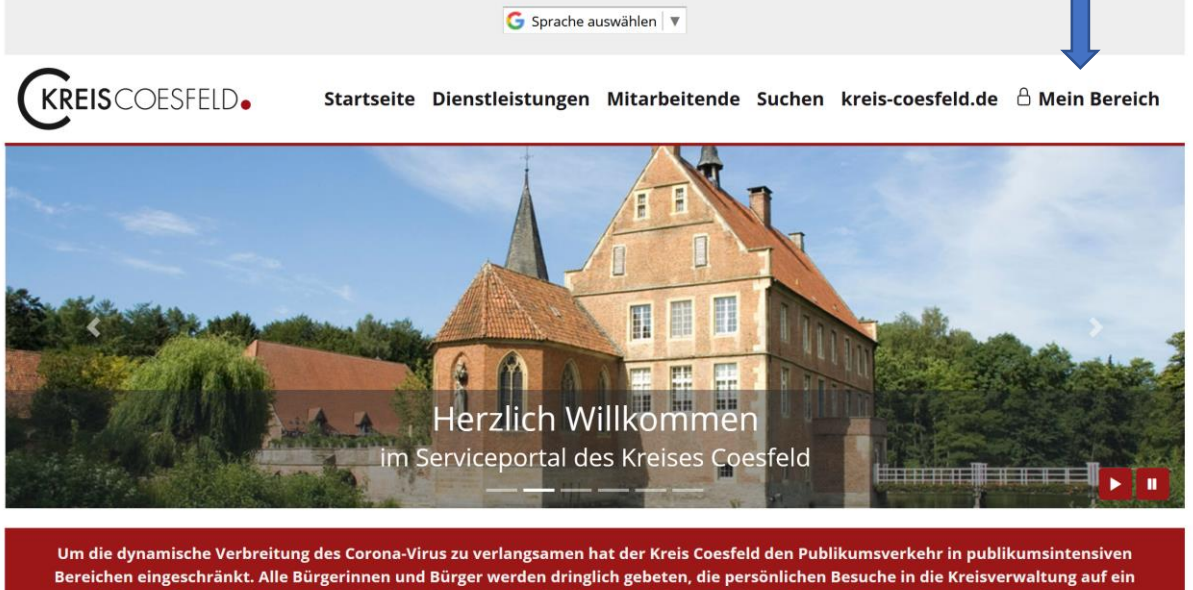

Mindestmaß zu reduzieren. Das heißt, dass sie Anliegen möglichst per Telefon, E-Mail, Brief oder Einwurf von Unterlagen erledigen. Nähere Informationen finden Sie auf unserer Seite "Öffnungszeiten"

Suche

### Willkommen im Serviceportal des Kreises Coesfeld!

Liebe Bürgerinnen und Bürger,

die Kreisverwaltung Coesfeld bietet Ihnen viele Dienstleistungen. So können Sie bei uns Ihr Auto mit oder ohne Wunschkennzeichen anmelden, einen Schwerbehindertenausweis, Elterngeld oder BAföG beantragen und viele weitere Leistungen in Anspruch nehmen.

Mit dem Serviceportal des Kreises Coesfeld bieten wir Ihnen die Möglichkeit sich über Themenbereiche, Dienstleistungen, Servicezeiten und für Sie zuständige Kontaktpersonen zu informieren. Zu den Dienstleistungen können Sie auch Formulare und Hinweise herunterladen.

In Zukunft wird dieses Serviceportal weiter ausgebaut, um Ihnen mehr Möglichkeiten online zur Verfügung zu stellen. So sollen z.B. Zug um Zug immer mehr Dienstleistungen online beantragt werden können und durch die Einrichtung eines Bürgerkontos mit Postkorbfunktion sollen Sie rechtsicher und verschlüsselt direkt mit Ihrer/Ihrem zuständigen Mitarbeiter/in kommunizieren können.

Die hier angebotenen Dienste stehen Ihnen rund um die Uhr (24 Stunden / 7 Tage) zur Verfügung.

Ihr

Sie sehen nun hier oben das Schloss mit "Meinem Bereich".

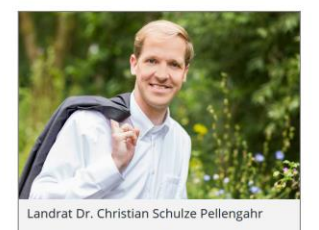

# **Anmeldung**  KREIS COESFELD. **mit Servicekonto.NRW und eID beim Serviceportal Kreis Coesfeld und hohem Vertrauensniveau (Stork-Level 4)**

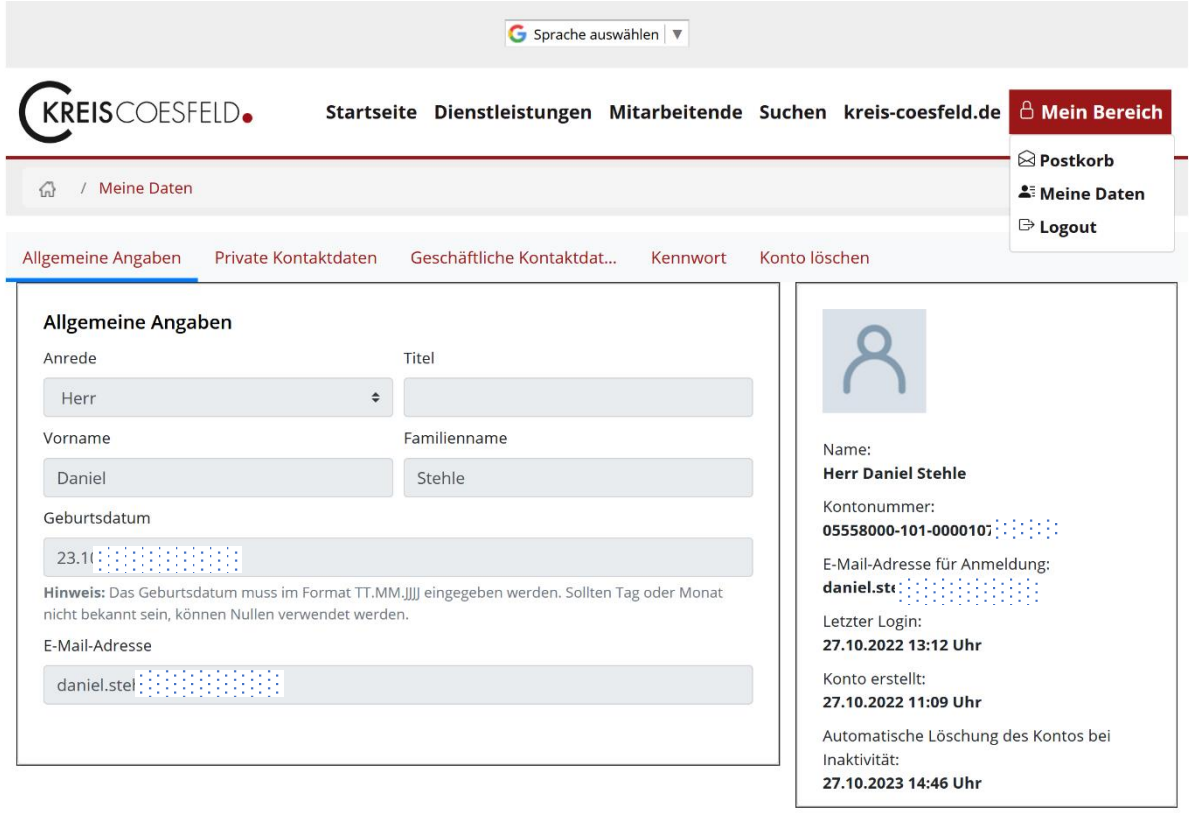

Ab jetzt können Sie alle digitalen Anträge beim Kreis rechtssicher unterschreiben und einreichen. Über Ihre PostkorbID, senden wir Ihnen den Bescheid zu Ihrem Antrag zu. Dazu bekommen Sie an Ihre eingetragene E-mail Adresse beim Servicekonto.NRW eine entsprechende Mail.

Sie können Ihre Daten hier nicht ändern, da Sie mit hohem Vertrauensniveau angemeldet haben und die Original Daten aus dem Servicekonto.NRW kommen.

Änderungen nehmen Sie genau dort vor, indem Sie sagen "Daten ändern" und sich dann dort neu ausweisen mittels der AusweisApp2 des Bundes. Bei jeder zukünftigen Anmeldung werden dann auch hier die Daten automatisch aktualisiert.